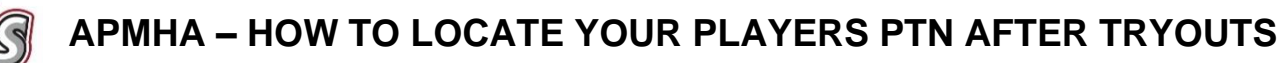

- - **Go to the APMHA Website** [www.ajaxpickeringminorhockey.com](http://www.ajaxpickeringminorhockey.com/)

## **Find your division:**

o If you are on a desktop:

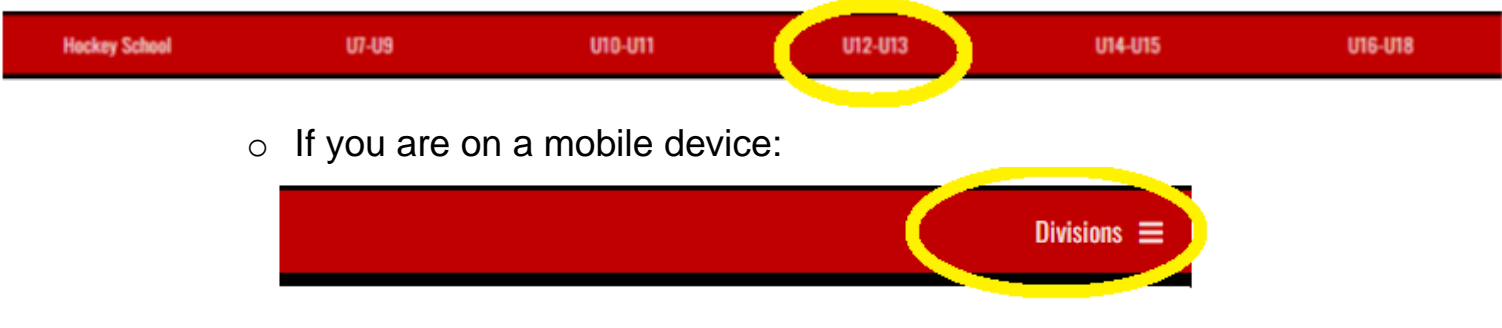

**Find your team:**

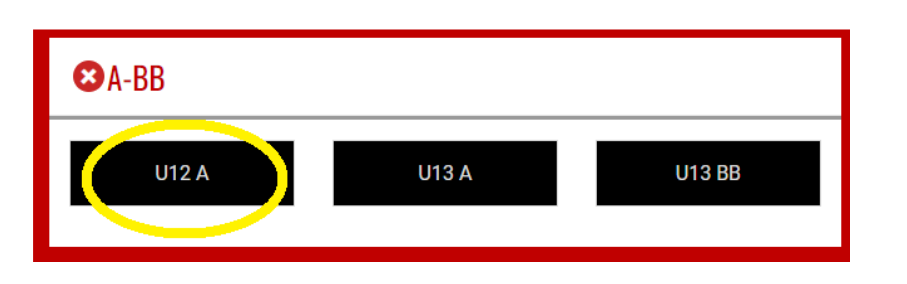

**Select TRYOUT PLAYER LIST from the menu:**

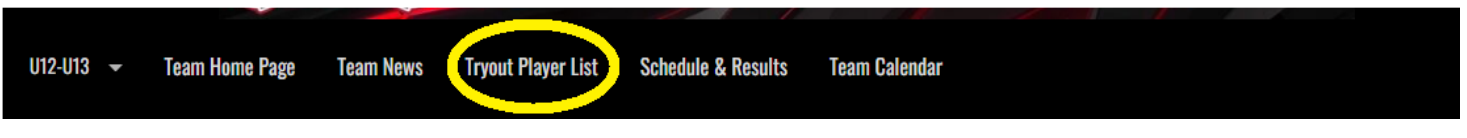

 **View the PTN (Tryout Numbers) listed below. If your players #-digit PTN is listed below, your player is welcome back to the next tryout. Follow the instructions posted by the coach.** 

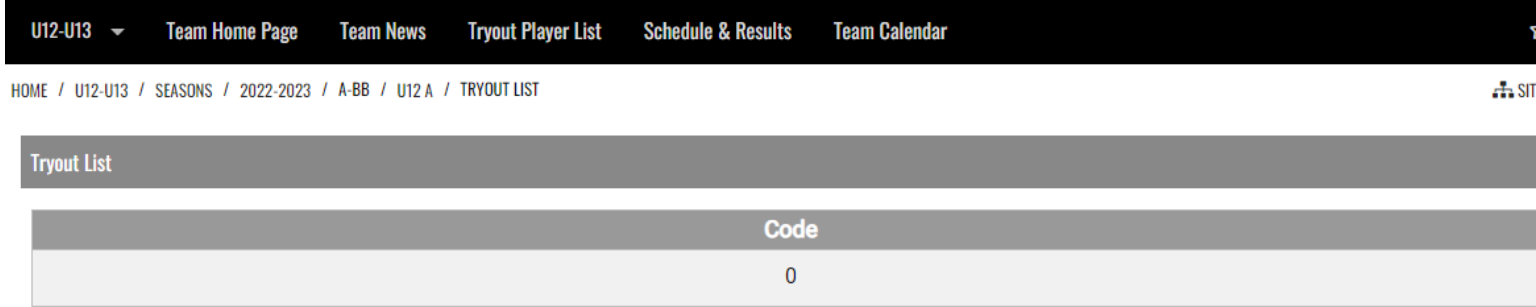